# *DM 2400*

## **Instrukcja obsługi**

#### **Obrotnica do odbiornika satelitarnego**

z pozycjonerem DiSEqC 1,2 i funkcją "Go To X" ( Przejdź do ) do automatycznego sterowania

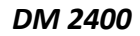

Polish 6/2009 ps

## Spis treści

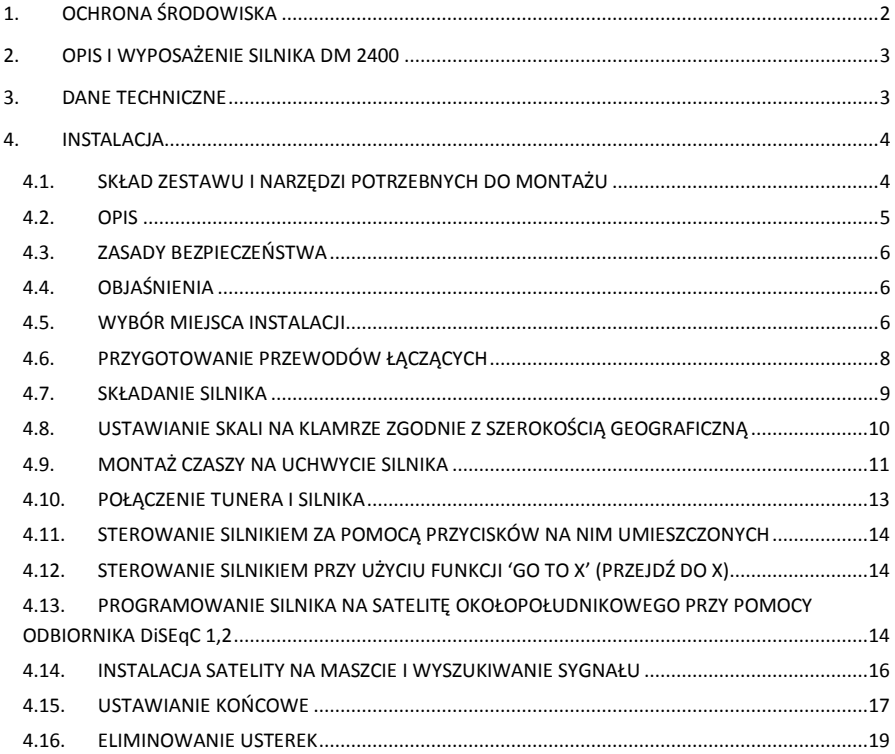

\_\_\_\_\_\_\_\_

## <span id="page-2-0"></span>**1. OCHRONA ŚRODOWISKA**

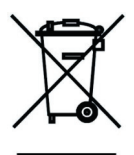

#### **Uwaga!**

**Państwa produkt oznaczony jest tym symbolem. Informuje on o zakazie umieszczania zużytego sprzętu wraz z innymi odpadami domowymi. Zużyty sprzęt elektryczny i elektroniczny podlega odrębnemu systemowi zbiórki odpadów.**

#### **Informacje dla użytkowników sprzętu elektronicznego w gospodarstwach domowych dotyczące utylizacji - usunięcia odpadów.**

Zużytego sprzętu elektronicznego i elektrycznego nie należy usuwać do pojemników przeznaczonych na odpady, lecz zgodnie z ustawą o odpadach przeznaczony jest on do ponownego przetworzenia recyklingu.

Po wprowadzeniu przepisów unijnych dotyczących gospodarki odpadami gospodarstwa domowe mogą bezpłatnie zwracać zużyty sprzęt elektroniczny i elektryczny do wyznaczonych punktów zbiórki odpadów, lub w przypadku zakupu tego samego rodzaju sprzętu do punktów sprzedaży detalicznej.

W celu otrzymania dokładnych informacji na ten temat należy skontaktować się z lokalnymi władzami.

W przypadku wyposażenia sprzętu w baterie, należy w myśl przepisów baterie usunąć oddzielnie zgodnie z wymogami lokalnych przepisów.

Właściwe usuniecie odpadów elektrycznych i elektronicznych zapewnia ich prawidłowy odzysk, przetworzenie i poddanie recyklingowi. W ten sposób pomogą Państwo zapobiec negatywnemu wpływowi substancji niebezpiecznych na środowisko naturalne i zdrowie ludzkie.

Niewłaściwe przetworzenie odpadów elektronicznych i elektrycznych ma szkodliwy wpływ na środowisko naturalne.

#### **Informacje dla firm w krajach Unii Europejskiej.**

W przypadku konieczności usunięcia produktu przeznaczonego do celów handlowych, należy skontaktować się z dostawcą w celu uzyskania informacji o sposobie, ewentualnych kosztach zwrotu i recyklingu produktów. W razie konieczności zwrotu produktu niewielkich rozmiarów i ilości można udać się do lokalnych punktów zbiórki odpadów.

#### **Informacje dla firm w krajach spoza Unii Europejskiej.**

W przypadku konieczności usunięcia produktu należy skontaktować się z władzami lokalnymi w celu zasięgnięcia informacji na temat sposobu prawidłowego recyklingu.

## <span id="page-3-0"></span>**2. OPIS I WYPOSAŻENIE SILNIKA DM 2400**

- Nowej generacji profesjonalny silnik z pozycjonerem DiSEqC 1,2 kompatybilnym z funkcją "Go To X"
- Sterowanie przez pojedynczy koncentryczny przewód
- Funkcja "Go To X" (Przejdź do) do ustawiania silnika bez konieczności programowania
- Możliwość sterowania i programowania silnika za pomocą dwóch przycisków dla łatwiejszej instalacii
- Skuteczny biegunowy układ śledzenia satelitów na geostacjonarnych orbitach
- Przystosowany do wszystkich czasz aluminiowych o średnicy do 1,4m
- Szybkie obracanie
- Cicha praca
- Obrót silnika do 95°
- Możliwość użytkowania w tropikach
- Produkcja i dystrybucja w Słowenii

## <span id="page-3-1"></span>**3. DANE TECHNICZNE**

- Protokół operacyjny DiSEqC 1,2 poziom kompatybilny i funkcja 'Go To X'
- Obrót poziomy 95° (max. 99°)
- Nachylenie (kąt podniesienia silnika) 75°
- Maksymalna średnica anteny 140 cm (aluminium)
- Ilość pozycji do zaprogramowania 30 satelitów
- Maksymalny ciężar anteny 13 kg, przy obrocie czaszy wokół środka ciężkości
- Długość ramienia anteny 120 mm
- Średnica wygięcia uchwytu silnika 40 mm
- Prędkość obrotu (bez obciążenia) 2,5°/s ( H-18V ) 2°/s ( V-14V ) +/-25%
- Prędkość obrotu (z czaszy 85 cm) 2,3% (H-18V) 1,7% (V-14V) +-25%
- Zasilanie 14/18V prąd stały
- Zużycie energii w stanie gotowości 15mA +-25%
- Zużycie energii po włączeniu (z czaszą 85cm) 95-150mA +/- 25%
- Zużycie energii przy uruchomieniu (80ms) 350mA
- Temperatura pracy 35 C do +70 C
- Minimalna i maksymalna wilgotność względna 35% do 100%
- Złącza typ F 7 mm
- Połączenie kablem koncentrycznym o oporności 75 omów
	- o kabel do 30 m wewnętrzny przewód Cu 1,02mm R=22 Ohm/km
	- o kabel do 100 m wewnętrzny przewód Cu 1,13 mm R=18 Ohm/km
- Zasięg wschód-zachód zależy od montażu, bez ograniczeń programowania
- Dokładność ustawienia 0,36 stopnia
- Ciężar z kartonem 2,68 kg
- Maksymalna dopuszczalna siła wiatru dla czaszy 85cm 140km/h; 140cm 80 km/h
- Maksymalny dopuszczalny moment obrotowy podczas pracy 15 Nm
- Maksymalny dopuszczalny moment obrotowy przy bezruchu 150 Nm
- Przyciski sterowania na silniku 2 (zachodni- przywołaj, wschodni- zapamiętaj)
- Wymiary opakowania 268x132x155 mm
- Minimalna żywotność 50 000 cykli po 180 (90 E + 90 W)
- DiSEqC™ jest znakiem firmowym Eutelsat Company

## <span id="page-4-0"></span>**4. INSTALACJA**

#### <span id="page-4-1"></span>**4.1. SKŁAD ZESTAWU I NARZĘDZI POTRZEBNYCH DO MONTAŻU**

Zestaw silnika DM2400 składa się z następujących elementów (pokazanych na rysunku poniżej):

- 1. Klamry gwintowane 2 szt.
- 2. Podpora montażowa 1 szt.
- 3. Klamra zabezpieczająca 1 szt.
- 4. Podkładka M8 4 szt.
- 5. Nakrętka M8 4 szt.
- 6. Silnik DM2400 1 szt.
- 7. Podkładka 4 szt.
- 8. Śruba M8x20 4 szt.

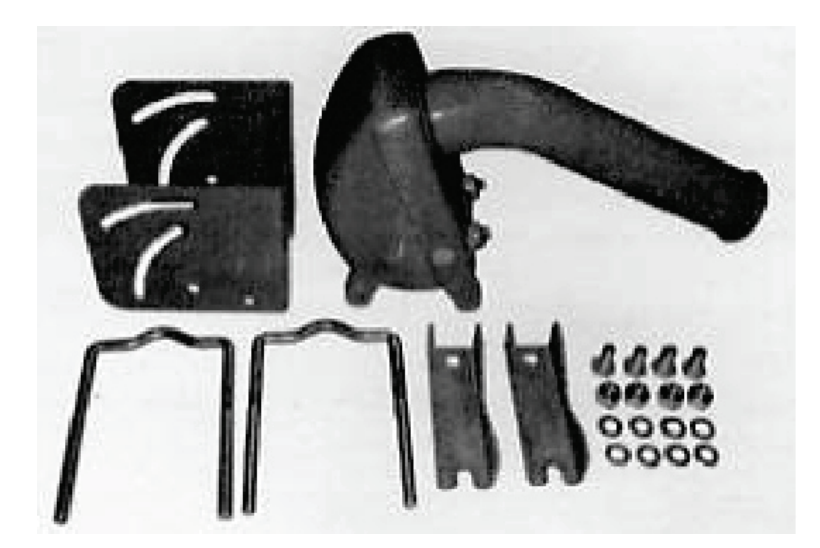

Narzędzia potrzebne do montażu czaszy na już istniejącym maszcie:

- 1. Miarka
- 2. Klucz nr 13
- 3. Nóż i zestaw do obróbki końcówek kabla koncentrycznego
- 4. Markowa taśma izolacyjna
- 5. Tuner i telewizor
- 7. Pożądane są również kompas i wyszukiwacz satelitów

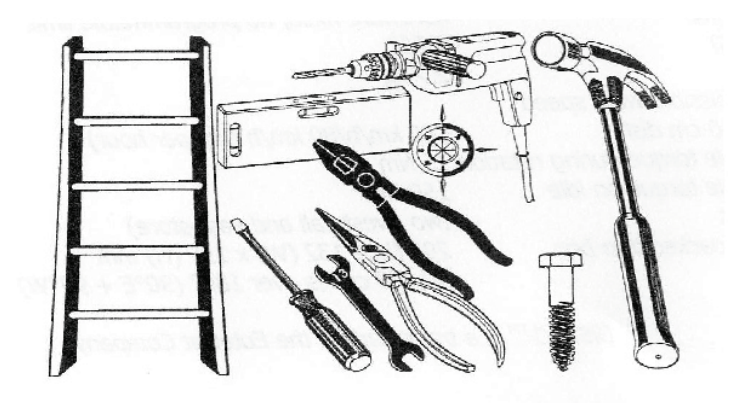

#### <span id="page-5-0"></span>**4.2. OPIS**

Kupiliście Państwo mały, lecz w pełni wyposażony silnik przeznaczony do obracania czaszy satelitarnej. Silnik jest w pełni automatycznie sterowany za pomocą DiSEqC 1,2 oraz poleceń 'Go To X' tunera. Dzięki nowatorskim rozwiązaniom silnik DM2400 ma wiele zalet:

- Precyzyjny montaż gwarantuje idealne ustawienie, które pozwala na śledzenie wszystkich satelitów telewizyjnych, zawartych w kącie obrotu silnika, tj. 95. Dla dokładnego ustawienia w tak dużym zakresie zalecamy wezwanie wykwalifikowanego technika, lecz jeżeli przeczytacie Państwo uważnie i zastosujecie się do tej instrukcji oraz macie podstawową wiedzę techniczną – możecie zrobić to sami. Jeżeli kąt między skrajnymi satelitami jest mały (np. od Astry na 19 stopniu E do Telecomu na 8 stopniu W) nie będzie kłopotu, nawet przy analogowym tunerze i telewizorze. Niniejsza instrukcja dotyczy ustawiania przy maksymalnym kącie obrotu, lecz można się nią posługiwać również przy mniejszych kątach, gdzie wymogi dokładności nie są wysokie.
- Silnik może być instalowany na istniejących masztach dla klasycznych anten telewizyjnych, bądź na ścianach.
- Przy montażu na ścianach silnik powinien być zamontowany tak blisko ściany jak to tylko możliwe. W przeciwnym wypadku czasza będzie zbyt daleko od ściany i siły działające na kotwy będą zbyt duże.
- Dla kąta 95 obrotu maszt musi być idealnie pionowy ( +/- 0,5 )
- Zazwyczaj silnik pracuje z czaszą nie większą niż 85cm średnicy. Jeżeli czasza nie jest zbyt ciężka (do 12kg) i nie jest narażona na silne wiatry, bądź duże opady śniegu, można

zamontować również większą czaszę.

• Podczas montażu większej czaszy należy się upewnić, że nie jest zbyt ciężka, jej paraboliczna powierzchnia jest tak blisko masztu jak to tylko możliwe, a czasza obraca się wokół środka ciężkości. Jeżeli te warunki będą spełnione silnik będzie działał bezawaryjnie nawet z aluminiową czaszą o średnicy 140cm.

#### <span id="page-6-0"></span>**4.3. ZASADY BEZPIECZEŃSTWA**

Nie otwierać i nie reperować silnika we własnym zakresie; zawsze należy wezwać autoryzowany serwis. Nieumiejętnie zamontowany silnik może zsunąć się z masztu razem z czaszą.

Należy bardzo uważać przy montażu czaszy. Jeżeli silnik nie jest zamontowany bezpiecznie lub konstrukcja jest zbyt słaba, czasza może się zsunąć z uchwytu silnika, bądź kotwy mogą ulec wyrwaniu ze ściany. Dodatkowo dla bezpiecznej eksploatacji należy upewnić się, by lokalizacja nie stanowiła zagrożenia dla przechodniów przez przypadkowo spadającą czaszę.

#### <span id="page-6-1"></span>**4.4. OBJAŚNIENIA**

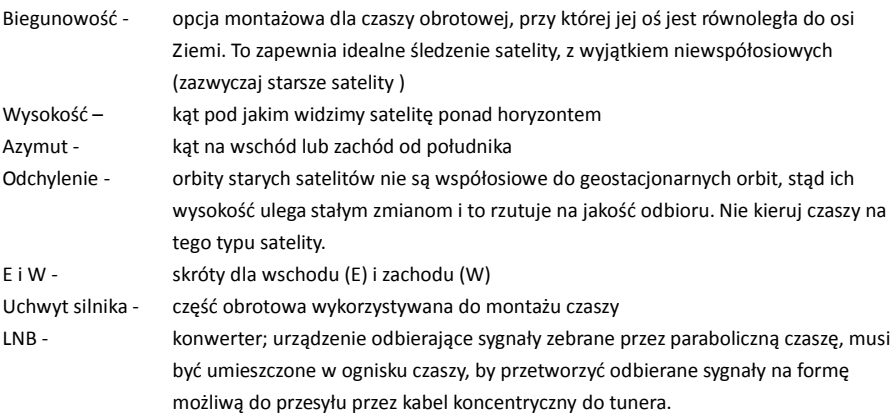

#### <span id="page-6-2"></span>**4.5. WYBÓR MIEJSCA INSTALACJI**

Cała powierzchnia parabolicznej czaszy musi być 'widoczna' dla satelity (tor musi być wolny od przeszkód takich jak drzewa, dachówki itp.). Okrąg satelity na orbicie geostacjonarnej leży odrobinę poniżej Słońca (rysunek poniżej). Możesz znaleźć wysokość najwyższego około południkowego satelity – w zależności od Twojej szerokości geograficznej – w Tabeli wysokości (druga kolumna).

#### **Zrób wszystko, by zapobiec możliwości przypadkowego upadku czaszy i narażaniu przechodniów na wypadek .**

Silnik jest wodoszczelny, niemniej zaleca się montaż pod dachem. Deszcz, a tym bardziej śnieg na

powierzchni czaszy i wejścia konwertera, obniża jakość odbioru. Oczywiście dach nie może zasłaniać widoku satelity.

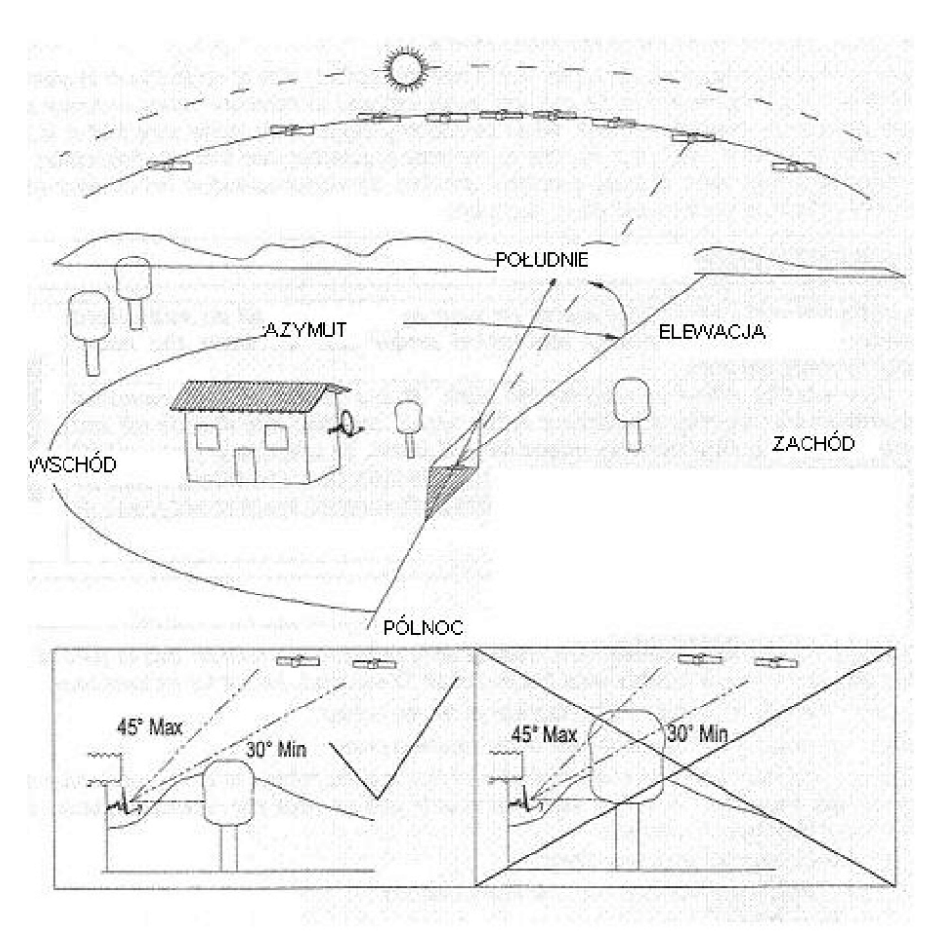

#### <span id="page-8-0"></span>**4.6. PRZYGOTOWANIE PRZEWODÓW ŁĄCZĄCYCH**

Potrzebujesz dwóch przewodów z końcówkami F do połączenia konwertera, silnika i tunera. Pierwszy przewód łączy konwerter z silnikiem, a drugi silnik z tunerem. Upewnij się, że końcówka jest tej samej średnicy co przewód.

Zbyt mała końcówka może uszkodzić ekran, przy zbyt dużej powstanie luz. Przygotuj przewody jak pokazano na rysunku poniżej , a potem nałóż końcówki.

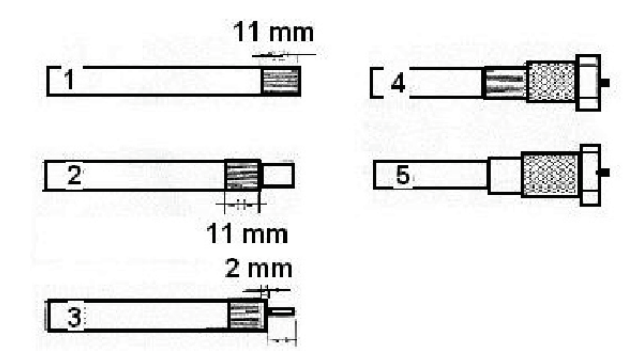

Nie używać jakichkolwiek narzędzi do podłączenia kabli do tunera, silnika czy konwertera; można podłączyć je tylko ręcznie. Wszystkie końcówki, które mogą być narażone na wilgoć muszą być zabezpieczone. Samowulkanizująca się guma daje najlepszą ochronę, ale markowa taśma izolacyjna działa równie dobrze. Na początku taśma musi być nawinięta mocno; na końcu powinieneś zostawić ją luźno, bądź końcówkę odwinąć, inaczej nie uzyskasz wodoszczelnej osłony.

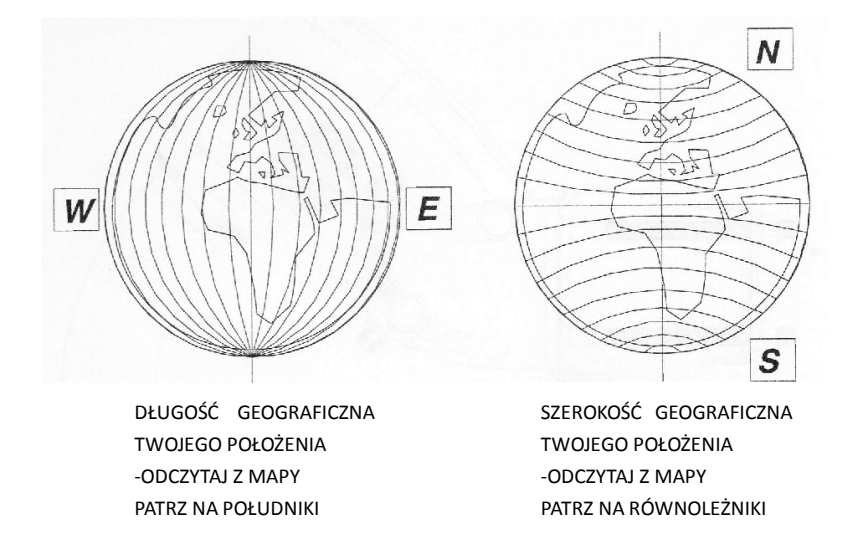

#### <span id="page-9-0"></span>**4.7. SKŁADANIE SILNIKA**

Składaj silnik według kolejności pokazanej na schemacie poniżej. Najpierw złóż wszystkie części mocujące uchwyty silnika, a potem nałóż komplet na silnik.

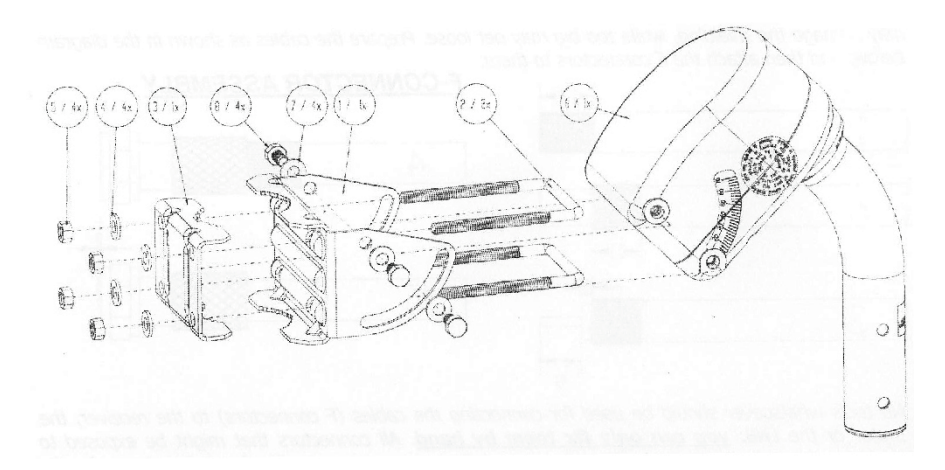

Po złożeniu silnik wygląda tak.

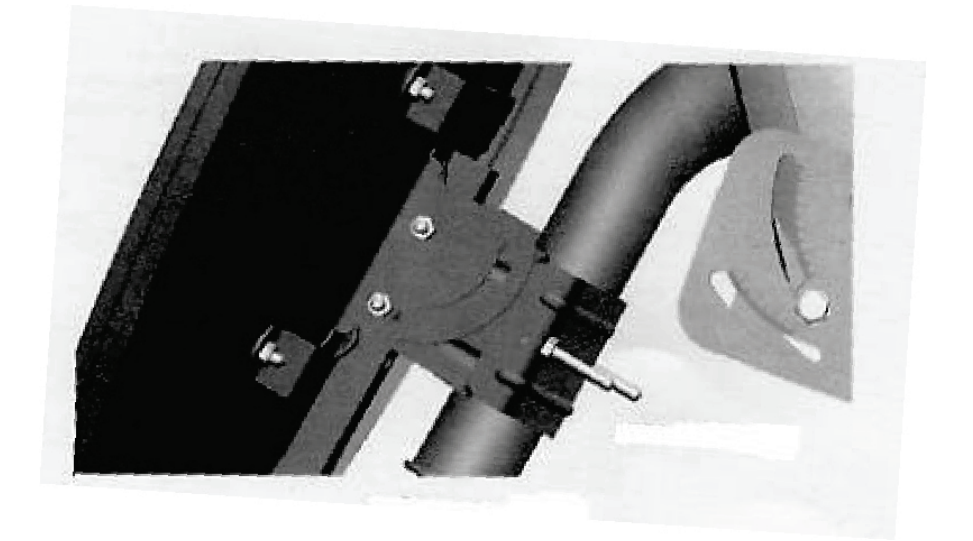

Uchwyt silnika z otworami do mocowania czaszy

## <span id="page-10-0"></span>**4.8. USTAWIANIE SKALI NA KLAMRZE ZGODNIE Z SZEROKOŚCIĄ GEOGRAFICZNĄ**

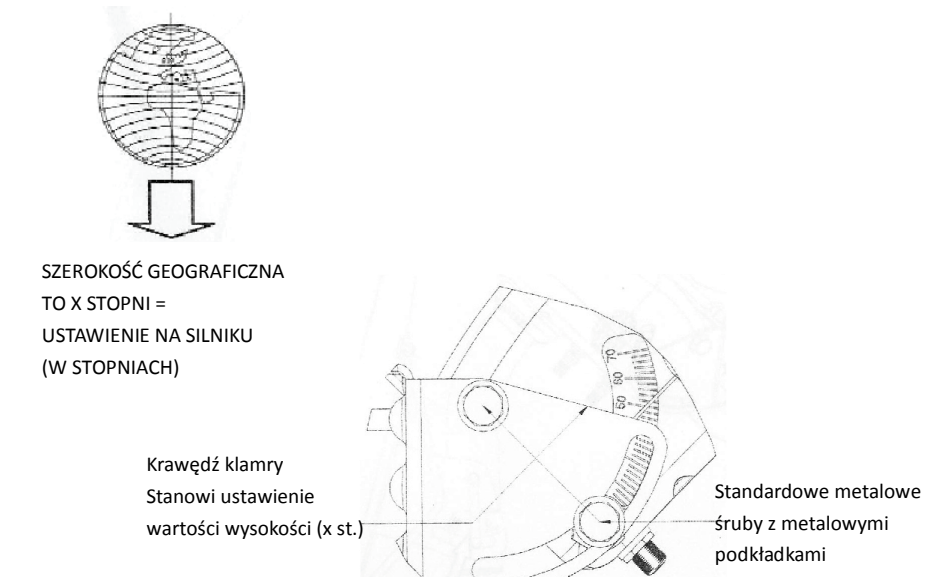

Musisz ustawić klamrą silnika pod kątem odpowiadającym Twojej szerokości geograficznej. Szerokość geograficzna podana w stopniach dokładnie odpowiada ustawieniu klamry silnika (x stopni).

#### **Przykład:**

Dla Paryża na szerokości geograficznej 49 stopni kąt będzie wynosił 49 stopni, dla Słowenii na szerokości geograficznej 46 stopni kąt będzie wynosił 46 stopni. Możesz dokręcić śruby tak mocno jak normalne śruby w silniku.

## <span id="page-11-0"></span>**4.9. MONTAŻ CZASZY NA UCHWYCIE SILNIKA**

Zamontuj klamrę na uchwycie według poniższego schematu. Nalepka i punkt na uchwycie ułatwią montaż. Środek klamry musi być precyzyjnie zgrany z linią na nalepce. Na koniec zamontuj czaszę na klamrze. Jeżeli posiadasz czaszę specjalnie przystosowaną do silnika, umocuj ją za pomocą klamer gwintowanych (dołączonych do czaszy) poprzez otwory w uchwycie silnika. Umocuj klamrę czaszy w odległości nie mniejszej niż 1 cm od końca, w celu zredukowania siły działającej na silnik. Upewnij się, że czasza nie zsunie się z uchwytu. Zabezpiecz to.

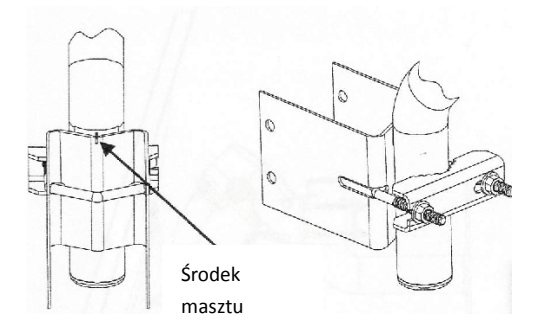

Dalsze dwa schematy pokazują jak złożyć i zamocować czaszę przystosowaną do silnika.

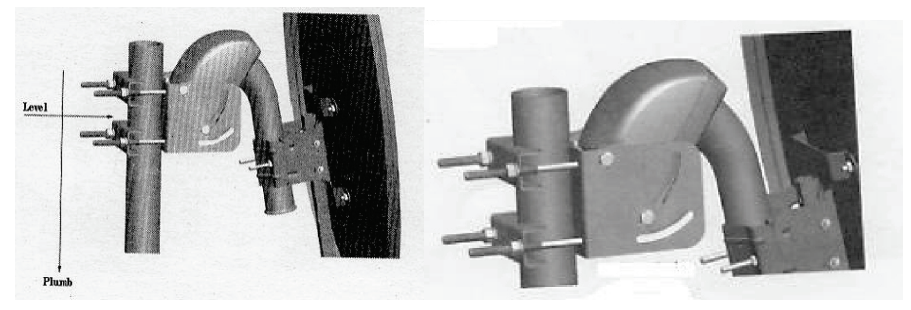

Zespół silnika i czaszy

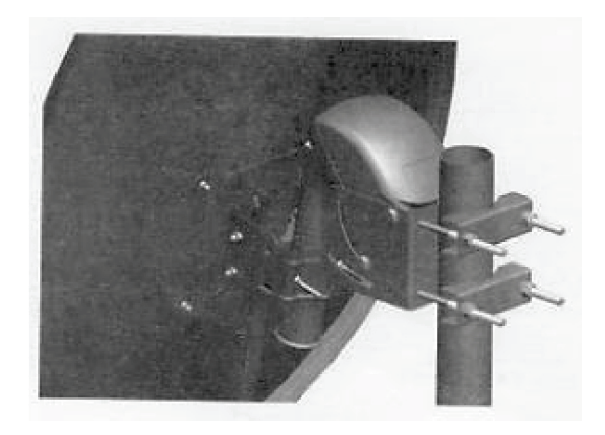

Ustaw czaszę pod kątem wskazanym w tabeli dla Twojej szerokości geograficznej (trzecia kolumna).

#### **UWAGA:**

Czasza nie dokręcona może zsunąć się z uchwytu i być powodem uszkodzeń materiału, wypadków, a nawet śmierci. Upewnij się, że czasza nie może się zsunąć. Zabezpiecz to.

#### **PRZYKŁAD:**

PARYŻ, PRZYBLIŻONA SZEROKOŚĆ GEOGRAFICZNA 49 STOPNI USTAW CZASZĘ NA 39,0 STOPNI.

Tabela pokazuje kąt podniesienia czaszy na uchwycie silnika w zależności od szerokości geograficznej. Pierwsza kolumna podaje szerokość geograficzną, druga wysokość satelity przypołudnikowego, a trzecia kąt podniesienia jaki trzeba ustawić na czaszy. Na czaszy ustaw wartość, którą możesz znaleźć w trzeciej kolumnie tabeli. Właściwie nie jest to prawdziwa wysokość, jedynie wartość ustawiana na skali czaszy. Ze względu na niedokładne zamocowanie na uchwycie silnika i ze względu na inne nakładające się błędy, kąt podniesienia czaszy może różnić się o jeden lub więcej stopni.

#### <span id="page-13-0"></span>**4.10. POŁĄCZENIE TUNERA I SILNIKA**

Podłącz kable tak jak pokazano to na rysunku. Potem włącz tuner i funkcję DiSEq C alb o 'Go To X' następnie włącz zasilanie silnika i konwertera. Po przeczytaniu instrukcji i po nauczeniu się jak działa silnik możesz zamontować zestaw na maszcie. Przeczytaj następne rozdziały.

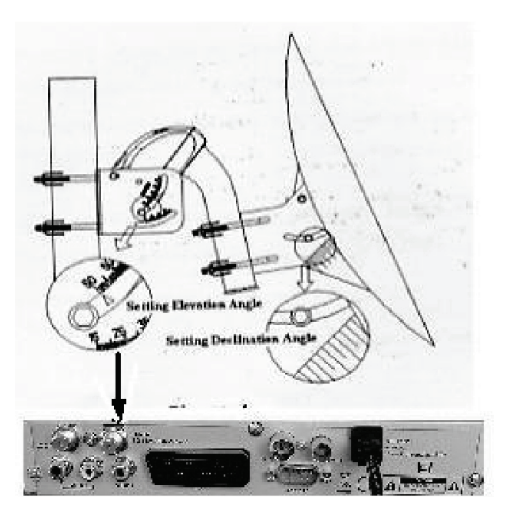

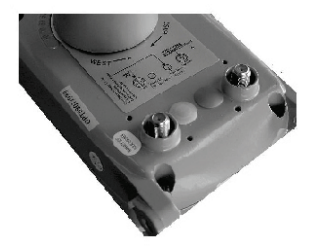

Szczegółowy widok przycisków do ręcznego sterowania obrotem silnika axist<sup>e</sup>. na wschód (E) i zachód (W). $\mathbf{r}$ **Coasial Cable** DiSE<sub>4</sub>C 1.2 Receiver

#### <span id="page-14-0"></span>**4.11. STEROWANIE SILNIKIEM ZA POMOCĄ PRZYCISKÓW NA NIM UMIESZCZONYCH**

Funkcje przycisków i wyjaśnienie jak za ich pomocą sterować silnikiem (E- wschód, W- zachód). E = (-) krótkie naciśnięcie przycisku E powoduje obrót silnika o minimum 1 krok operacyjny E = (-------) trzymając wciśnięty przycisk E powodujemy obracanie silnika na wschód do momentu zwolnienia przycisku

W = (-) krótkie przyciśniecie przycisku W powoduje obrót silnika o minimum 1 krok operacyjny W = (-------) trzymając wciśnięty przycisk W powodujemy obracanie się silnika na zachód do momentu zwolnienia przycisku

## <span id="page-14-1"></span>**4.12. STEROWANIE SILNIKIEM PRZY UŻYCIU FUNKCJI 'GO TO X' (PRZEJDŹ DO X)**

Możesz używać tej funkcji tylko w przypadku gdy twój tuner również ją posiada. Jeżeli posiadasz funkcję 'Go To X' możesz zignorować następny rozdział (M).

Ta funkcja nie wymaga programowania.

Działa to w następujący sposób; tuner oblicza koordynaty (namiary) na satelitę (np. Astra) na podstawie szerokości i długości geograficznej wcześnie przez Ciebie wprowadzonych. Następnie przesyła to używając języka DiSEqC poprzez kabel koncentryczny do silnika DM2400. Silnik z kolei obraca się dokładnie na tego satelitę w zależności od Twojego położenia na Ziemi.

To zadziała tylko pod jednym warunkiem; wskazany satelita (np. Astra) będzie wcześniej zaprogramowany w tunerze.

W celu obrotu czaszy na maszcie musisz tylko odnaleźć w tunerze zaprogramowanego satelitę (np. Astrę).

## <span id="page-14-2"></span>**4.13. PROGRAMOWANIE SILNIKA NA SATELITĘ OKOŁOPOŁUDNIKOWEGO PRZY POMOCY ODBIORNIKA DiSEqC 1,2**

Proszę przeczytać instrukcję odbiornika, by wiedzieć jak obracać silnik w lewo E lub w prawo W, jak wpisać pozycję satelity w pamięć programu i jak zmienić satelitę lub program. Silnik rozpoznaje następujące polecenia:

- 1. Obróć na wschód
- 2. Obróć na zachód
- 3. Zapamiętaj aktualną pozycję satelity xx
- 4. Wywołaj satelitę xx
- 5. Przejdź do specjalnej pozycji HOME (lub wywołaj satelitę 00)(powinieneś wywoływać satelitę 00 za każdym razem gdy silnik zgubi pozycję z powodu zakłóceń)

Ustawienie pozycji satelity zależy od tunera, dlatego postępuj według instrukcji tunera, jeżeli posiada on funkcję DiSEqC 1,2. W tunerze pozycje satelitów zazwyczaj zapamiętywane są pod numerami i jest to godne polecenia, by poruszać się według logicznej kolejności.

Dzięki wskazówką z tego rozdziału możesz znaleźć i zaprogramować tylko satelity około południkowe (dla pozostałych satelitów patrz do następnego rozdziału). Postępuj następująco; przede wszystkim używając poleceń odbiornika obróć uchwyt silnika tak, by strzałka na pierścieniu silnika wskazywała wartość skalkulowaną zgodnie z zasadą podaną poniżej dla satelity okołopołudnikowego; następnie wprowadź go w pamięć pod pozycją wybraną z tabeli poniżej. Dla Ciebie satelita okołopołudnikowy to ten, który znajduje się na południe od twojego położenia.

#### **UWAGA:**

Satelita okołopołudnikowy nie może być więcej niż 5 stopni na wschód lub na zachód od twojego południa; w przeciwnym razie ustawienie będzie wadliwe. Patrz tabela poniżej.

#### **PRZYKŁAD:**

Jeśli twoje położenie wynosi 14 E wybierz satelitę HOT BIRD jako swojego satelitę okołopołudnikowego (patrz poniższa tabela); HOT BIRD leży na 13 E, więc będziesz musiał ustawić skalę silnika na 1.15 W.

#### **ZASADA OBLICZANIA WARTOŚCI SKALI SILNIKA DLA SATELITY OKOŁOPOŁUDNIKOWEGO:**

(długość geograf. satelity Twoja długość geograf.) x 1,15 = ustawienie na skali silnika

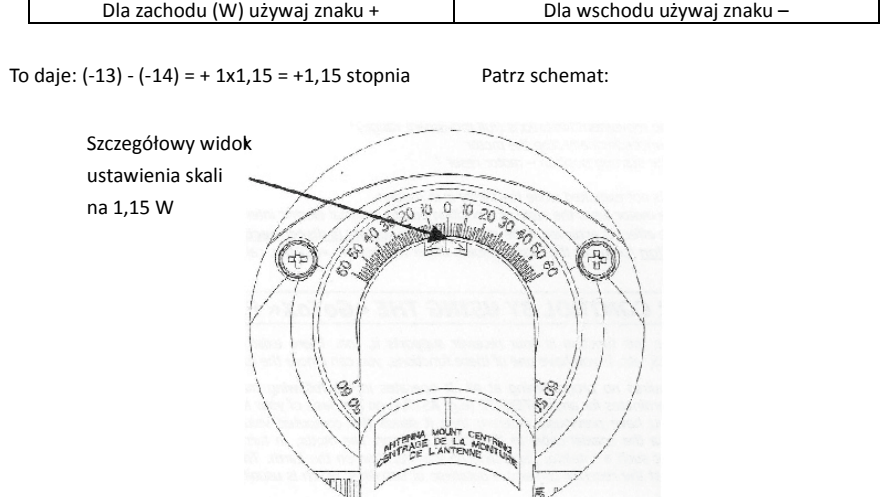

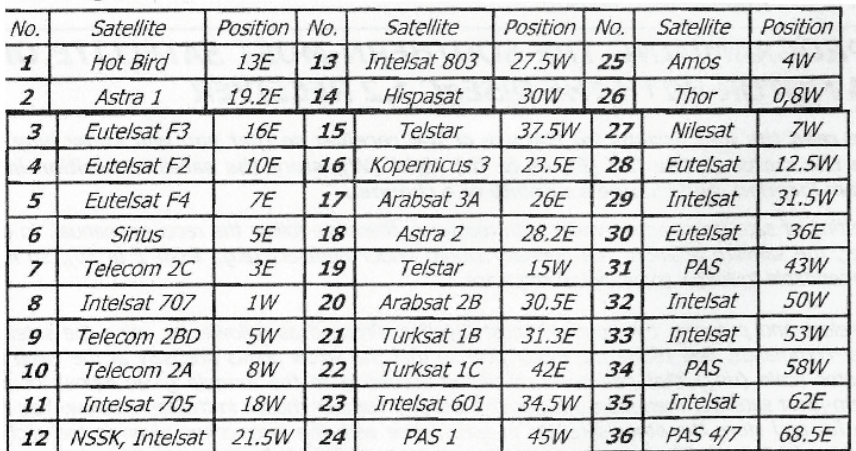

W celu wyszukania i zaprogramowania pozostałych satelitów patrz na poniższa tabelę i następny rozdział.

#### <span id="page-16-0"></span>**4.14. INSTALACJA SATELITY NA MASZCIE I WYSZUKIWANIE SYGNAŁU**

Przed montażem silnika i czaszy na maszcie upewnij się, że jest on w pionie. Nawet odchylenie tylko o ćwierć stopnia (0,5 cm na długości 1 m ) może spowodować zakłócenia.

**Używając wyszukiwacza i/lub tunera ustaw silnik z czaszą na wybranego satelitę około południkowego (nie więcej niż 5 stopni na wschód lub zachód od południa).**

Poziome ustawienie powinno odbywać się przez zmianę położenia silnika na maszcie , a nie poprzez obrót uchwytu silnika, bądź samej czaszy patrz rysunek poniżej tego rozdziału. Wysokość jest regulowana przez zwiększenie kąta podniesienia czaszy, a nie przez zmianę nachylenia silnika. Upewnij się, że odbierany sygnał jest sygnałem satelity okołopołudnikowego.

Dokładność w ustawieniu jest bardzo ważna i nie powinieneś zadowalać się jakimkolwiek obrazem uzyskanym na telewizorze. Cyfrowy tuner wraz ze wskaźnikiem jakości odbioru, są bardzo pomocnymi narzędziami w precyzyjnym ustawieniu czaszy. Dla analogowego tunera zalecamy zmniejszanie i zwiększanie kąta nachylenia czaszy do granic odbioru sygnału (obraz śnieży). Możesz również umieścić przeszkodę (wilgotna szmatka lub papier) przed konwerterem (od strony czaszy) co spowoduje pogorszenie się odbioru i uczyni ustawienie łatwiejszym.

Wszystko, co musisz teraz zrobić to ustawić precyzyjnie kąt nachylenia czaszy, by uzyskać optymalny odbiór i następnie dociągnąć śruby. W ten sposób ustawienie na satelitę okołopołudnikowego jest zakończone.

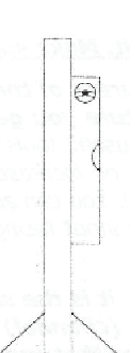

#### **Uwaga:**

To jest lista programów satelitarnych, dzięki której będziesz wiedział jakiego satelitę (jaki kanał) w danej chwili oglądasz. Ze względu na to przejrzyj strony sieci, bądź czasopisma, które zawierają wszystkie zestawienia i częstotliwości satelitów.

Teraz możesz rozpocząć programowanie zarówno wschodnich jak i zachodnich satelitów. Ustaw tuner na następnego wschodniego satelitę (popatrz do tabeli i uporządkuj satelity według długości geograficznej od najbardziej wysuniętego na wschód do najbardziej wysuniętego na zachód) i sprawdź siłę sygnału przy minimalnych obrotach czaszy na wschód/zachód. Jeżeli przy obrocie czaszy sygnał pogarsza się zaprogramuj pozycję przez tuner pod numerem wskazanym w tabeli. Kontynuuj czynności do wyczerpania zakresu obrotu czaszy. Następnie wykonaj identycznie w kierunku zachodnim.

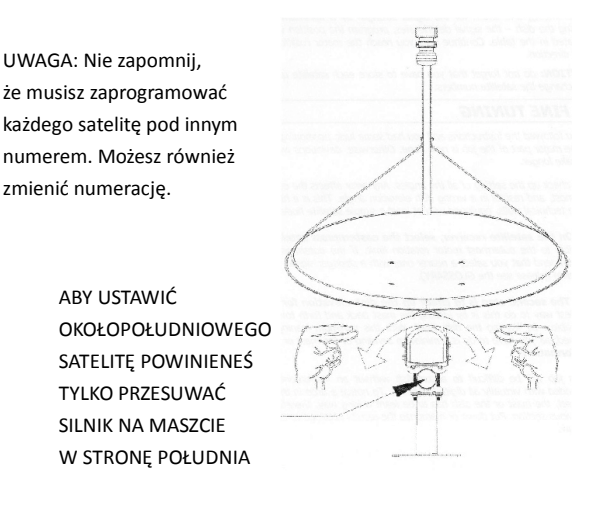

#### <span id="page-17-0"></span>**4.15. USTAWIANIE KOŃCOWE**

Jeżeli posługiwałeś się instrukcją i miałeś trochę szczęścia to ustawienie zestawu na południe było wystarczająco precyzyjne i główną pracę masz za sobą. Z drugiej strony odchylenie jest na tyle duże, że ustawienie końcowe zajmie trochę więcej czasu.

Przede wszystkim sprawdź ustawienia wszystkich kątów. Każdy błąd ma duży wpływ (w szczególności na skrajne wschodnie i zachodnie satelity) na złe ustawienie kąta nachylenia czaszy. Jest to wysoce precyzyjna praca dla osoby z umiejętnościami mechanicznymi i wyposażonej w minimum najprostszy miernik sygnału satelitarnego.

- 1. **Wybierz na tunerze najbardziej na wschód wysuniętego satelitę, którego zaprogramowałeś.** Jeżeli skrajny satelita ma słaby sygnał, zalecamy byś wybrał bliższego z mocniejszym sygnałem. Nigdy nie wybieraj satelity niewspółosiowego (patrz wyjaśnienia).
- 2. **Drugim krokiem jest sprawdzenie kąta nachylenia czaszy dla namierzonego wschodniego satelity.** Najłatwiejszym sposobem na to jest pochylanie masztu z czaszą w tył i w przód,

bądź jeżeli to niemożliwe samą czaszą. Przy takich minimalnych ruchach nic się nie powinno oderwać czy poluzować; wszystko co musisz zrobić to minimalnie uginać maszt lub samą czaszę. **Nie spowoduj trwałego odkształcenia.**

Pracę tą będzie ciężko wykonać bez miernika bądź wskaźnika jakości odbioru umieszczonego we wszystkich tunerach cyfrowych. Aby uzyskać zauważalną zmianę jakości obrazu przy analogowym odbiorze maszt lub czasza muszą być mocno pochylane, dlatego użyj sposobów opisanych w poprzednim rozdziale (ze szmatką lub papierem). Zapisz lub zapamiętaj wyniki, by porównać je do podanych poniżej.

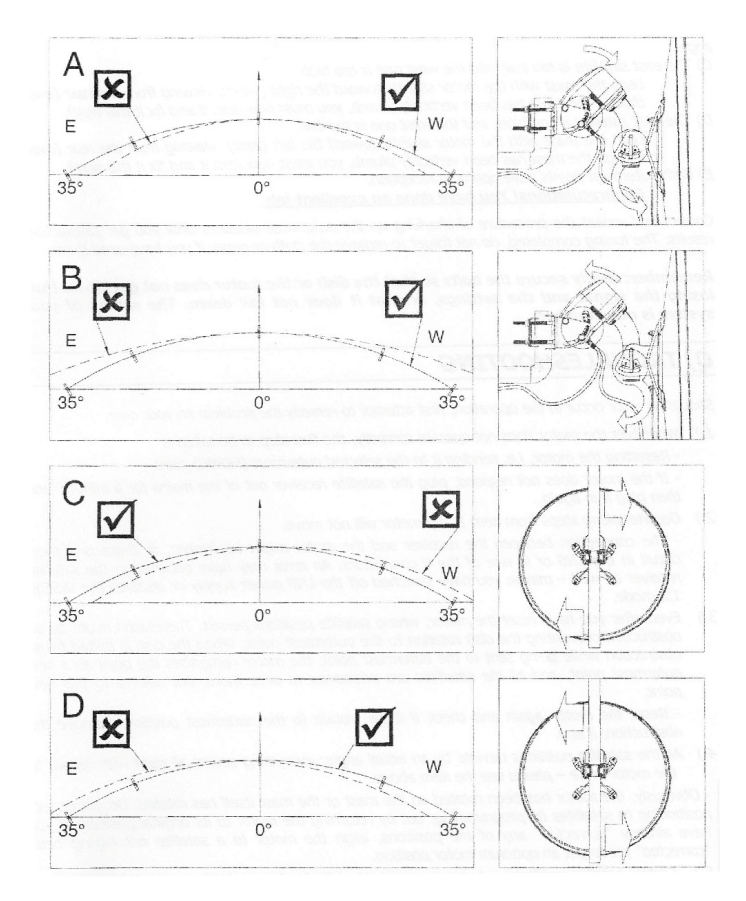

C/ Wschodni satelita jest za nisko, a zachodni za wysoko. Obróć maszt razem z silnikiem w prawo (na zachód) patrząc od tyłu (nawet gdy maszt jest idealnie pionowy musisz zrobić to w podany sposób).

D/ Wschodni satelita jest za wysoko, a zachodni za nisko. Przechyl czubek masztu z silnikiem delikatnie w lewo (na wschód ) patrząc z tyłu (nawet gdy maszt jest idealnie prosty musisz zrobić to w podany sposób)

E/ W obydwu skrajnych pozycjach (wschodnia i zachodnia) odbiór jest optymalny.

#### **GRATULACJE! WYKONAŁEŚ DOSKONAŁĄ PRACĘ.**

Poprawiaj i powtarzaj całą procedurę sprawdzania skrajnych satelitów do momentu uzyskania satysfakcjonującego rezultatu. Po skończonym sprawdzaniu nie zapomnij usunąć materiał lub papier jeżeli go używałeś.

#### **Zapamiętaj:**

Mocno zabezpiecz śruby tak, by czasza lub silnik nie poluzowały się, bo to może spowodować utratę sygnału lub pozycji zaprogramowania, bądź spowodować upadek. Ustawienie twojego systemu jest teraz zakończone.

#### <span id="page-19-0"></span>**4.16. ELIMINOWANIE USTEREK**

Podczas pracy mogą wystąpić usterki; spróbuj usunąć je sam

- 1. Zawsze, gdy silnik nie działa prawidłowo, pierwsze co musisz zrobić to; -----zresetować silnik, tj. skierować go do specjalnej stacji HOME jeśli silnik nie odpowiada wyjmij wtyczkę tunera na minutę, a następnie wróć ją z powrotem.
- 2. Pomimo wypełnienia punktu 1 silnik nie porusza się; połączenie między tunerem i silnikiem może być zerwane lub zaistniało krótkie spięcie w konwerterze, bądź w jednej z końcówek F. Błąd mógł zaistnieć w tunerze - zarówno konwerter może nie mieć zasilania jak i DiSEqC 1,2 może nie działać
- 3. Nawet po zresetowaniu silnika pozostała błędna pozycja satelity. Przyczyna może leżeć w przeszkodzie zapobiegającej obrotowi silnika do pozycji HOME. Jeżeli czasza była zatrzymana podczas obrotu na wyznaczoną pozycję HOME wtedy silnik rozpoznaje ten punkt jako pozycję wyznaczoną i wszystkie satelity są określane na nowo lecz w odniesieniu do tego punktu; - zresetuj silnik ponownie i sprawdź czy może się obrócić na wyznaczoną pozycję. Usuń przeszkody jeżeli takie są.
- 4. Wszystkie pozycje satelitów są przesunięte o pewien stały kąt; wszystko wygląda w porządku na podziałce silnika patrz rozdział wyżej; - oczywiste, że silnik obrócił się wokół masztu, bądź sam maszt się przekręcił. Nie poprawiaj pozycji przez przeprogramowanie lecz przez powrót silnika do jego pierwotnej pozycji. Jeżeli już poprawiłeś jakąś pozycję to ustaw silnik na satelitę nie poprawionego, by znaleźć właściwą pozycję.
- 5. Pozycje niektórych satelitów są niewłaściwe. Wygląda jakby te pozycje były przeprogramowane przez pomyłkę. Zaprogramuj na nowo błędne pozycje.
- 6. Przy ręcznym obracaniu silnik zatrzymuje się zawsze w tym samym miejscu i daje się poruszyć. Wygląda to na błąd mikrokontrolera; zresetuj silnik (obróć go do pozycji HOME)
- 7. Czasza obraca się z różną prędkością; w zależności od rodzaju polaryzacji (horyzontalnej lub wertykalnej) tuner podaje zasilanie o zróżnicowanym napięciu, więc jest to sytuacja normalna.

#### **Drogi Kliencie**

**Jeśli nie byłeś w stanie przygotować systemu do pracy lub masz problem z jego instalacją proponujemy skorzystać z usług firm instalatorskich.**